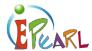

# COMPREHENSION MONITORING

# ABRA-ePEARL Link - Comprehension

#### TIME

40 minutes.

#### **MATERIALS**

Computer, an ABRACADABRA text, and ePEARL level 1.

#### **OBJECTIVE**

Learners will check their understanding of a text by discovering words that do not make sense in the text.

### ABRA-EPEARL LINK

- **ABRA**: Any story.
- **ePEARL:** My Readings: Oral activity.

## **Procedures**

- 1) Choose an ABRA text such as, *How a Bean Sprouts* in the nonfiction section.
- 2) Read and discuss the text as a class.
- 3) In ABRA's adventure room, click on *Understanding the Story* and select *Comprehension Monitoring*.
- 4) Reread the text having learners identify the word that does not make sense on each page. Ask them to justify the text. their reasoning.

Tip: Learners can work as a group reading the text, looking for the incorrect words and taking turns controlling the computer.

- 5) Pair up learners and have them go to their computers. In ePEARL, have learners select *My Readings*. Go to *New ABRA Reading* and then choose the same ABRA story that was used in the activity (e.g. *How a Bean Sprouts*).
- 6) Have learners:
  - a. Select a sentence from the story.
  - b. Change a correct word from the text to an incorrect one.
  - c. Record it.
  - d. Save by clicking on the green checkmark and close.
  - e. Rotate computers and view the Reading.
  - f. Click the "bird" icon to listen to the different sentences and guess which word does not make sense in the text. Learners can write the incorrect word in the peer comment section.

If you want to learn more about how to record in ePEARL, please visit our virtual tutorial: http://grover.concordia.ca/epearl/tutorial/l1\_record.php

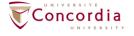

CENTRE FOR THE STUDY OF LEARNING AND PERFORMANCE

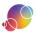

Encourage learners to go

back and reread specific

sentences if they need to

check their understanding of